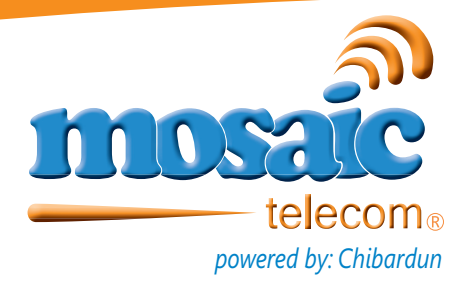

# **IPTV Amino Remote**

### **Instructions**

#### **Programming a new TV:**

To search for a code for your TV:

1.) Turn on your TV.

2.) On the remote control, press TV once; it will blink once. Then press and hold SETUP until the TV key blinks twice.

3.) Type 9-9-1 . The TV key will blink twice.

4.) Aim the remote control at the TV and press and release the CH+ key continuously, then stop when the TV turns off. *NOTE: In the search mode, the remote control will send IR codes from its library to the selected device, starting with the most popular code first.* 5.) After the TV turns off hit SETUP once and the code will be stored.

*NOTE: If the TV does not turn on during step 5, then slowly press and release CH- to go back through the codes, then press SETUP when the TV turns on.*

#### **Using the Master Power Key:**

This remote has a unique feature that allows you to sequentially turn up to five of your home entertainment devices on or off with a single key press. The directions below will program your Set Top Box and TV to your remote.

- 1.) On the remote control, press STB.
- 2.) Press and hold SETUP, until the STB key blinks twice.
- 3.) Enter 9-9-5. The STB key will blink twice.
- 4.) Press POWER once.
- 5.) Press the TV key, then the STB key.

6.) To save the settings press and hold SETUP until the STB button blinks twice.

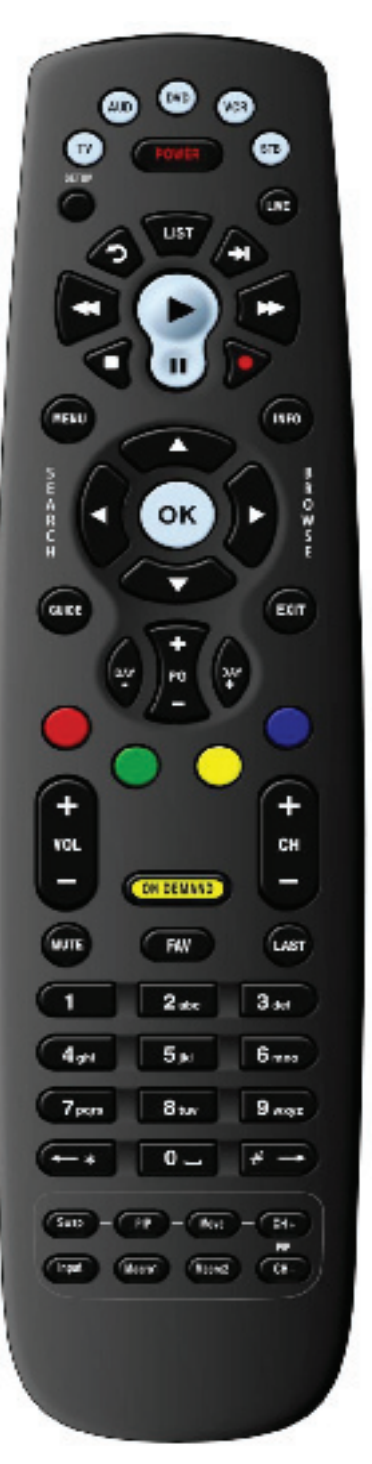

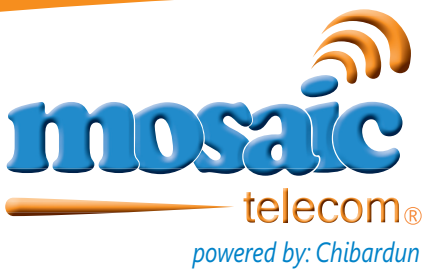

### **IPTV Big Button Remote \*Not Compatible with DVR systems\***

## **Instructions**

#### **Programming a new TV**

To search for a code for your TV:

1.) Turn on component to program (TV or cable box)

2.) Press the [DEVICE] (CBL or TV) button and the [OK/SEL] button simultaneously for 3 seconds. The device LED will turn on indicating that it is ready to be programmed. The LED will remain on for 30 seconds.

\*The next step must be entered while the LED light is on\*

3.) Press the [CH  $\land$ ] or [CH  $\lor$ ] button one at a time or keep it pressed. The remote will emit a series of Power ON/OFF code signals. Release the up or down button as soon as the equipment turns off.

\*Note: You can verify that you have selected the correct code by pressing the [POWER] button. The equipment should turn on. Then try all of the functions on the remote control (i.e. volume, mute, etc.) to ensure you have the correct code. If any of the functions do not operate as they should, repeat the instructions from STEP 3.\*

4.) Press the same [DEVICE] button to store the code. The Device LED will blink twice to confirm that the code has been stored.

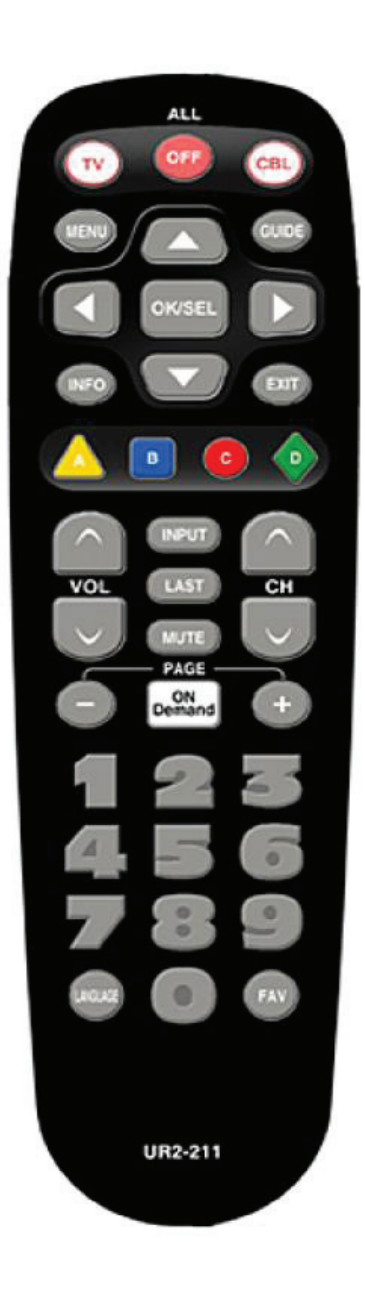